UNIVERSIDAD CENTRAL DE BAYAMON OFICINA DE TESORER**Í**A

## MANUAL PAGOS EN LÍNEA

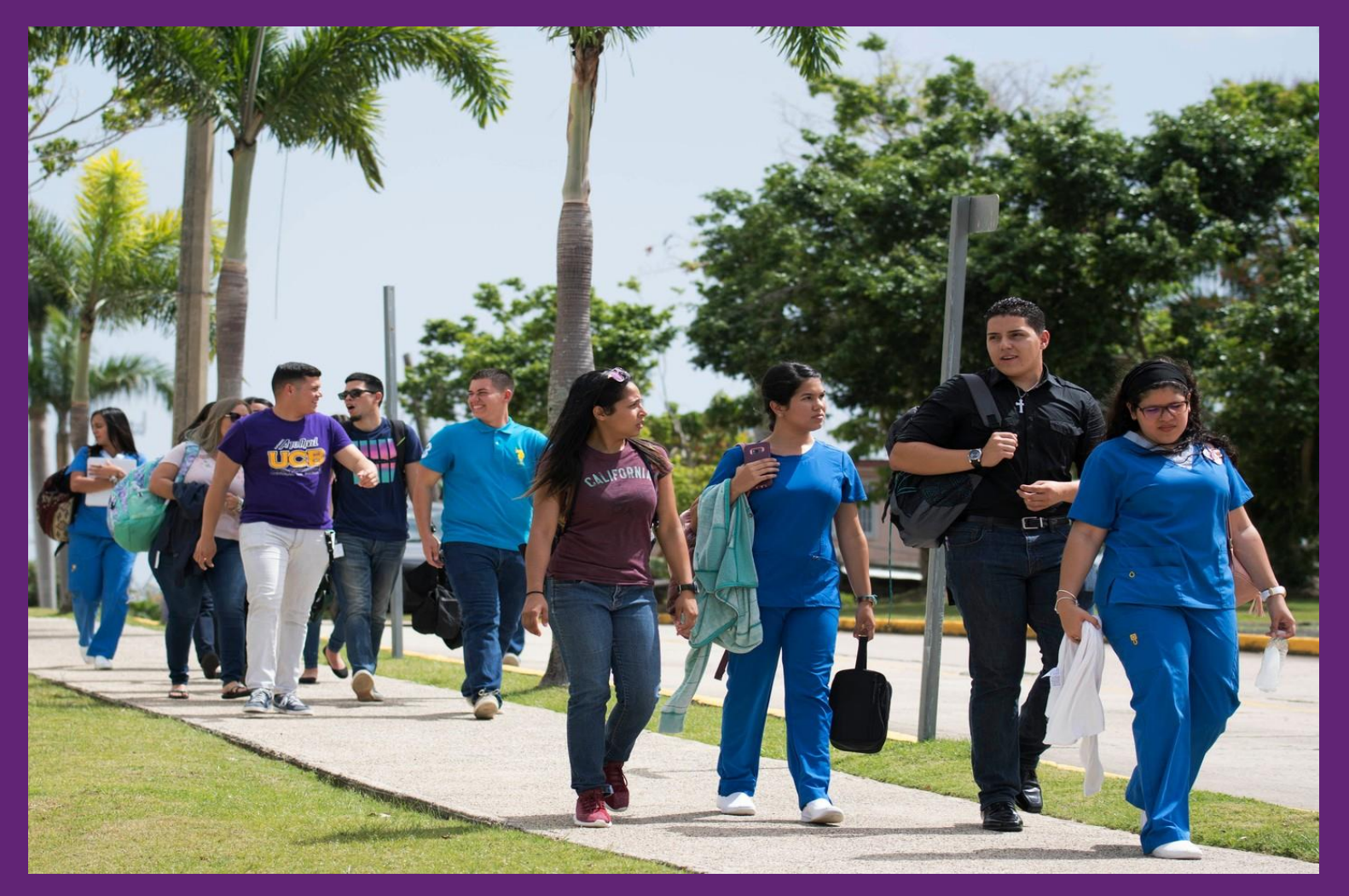

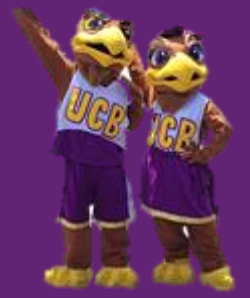

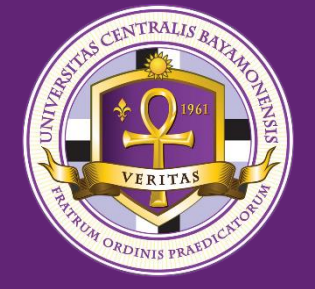

**Auspiciado por el Proyecto Titulo V "GUIDED PATHWAYS TO SUPPORT TIMELY DEGREE COMPLETION AMONG LATINOS" Award Number P031S190130 de laUniversidad Central de Bayamón.**

## **Accede al portal de pagos desde ucb.edu.pr;** *Servicios en línea***;** *Web Advisor*

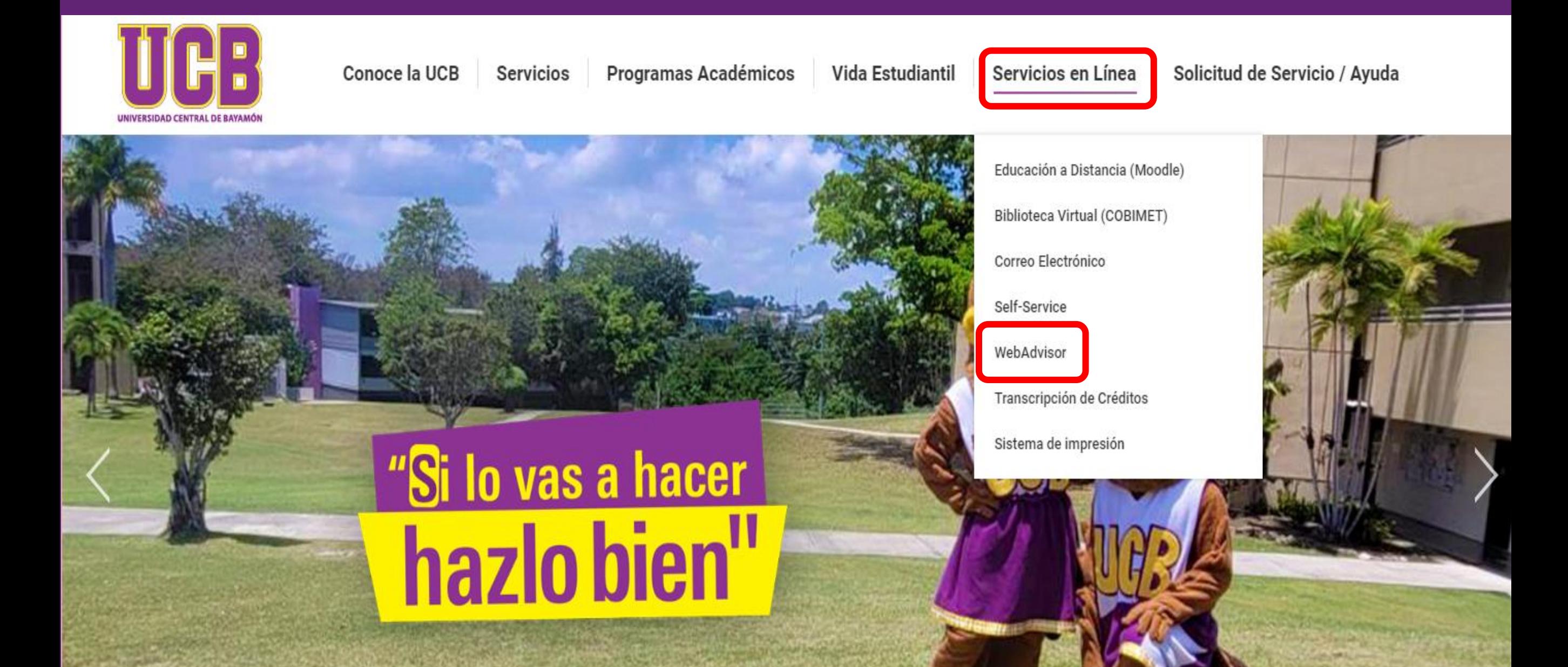

## **Presionar LOG IN.**

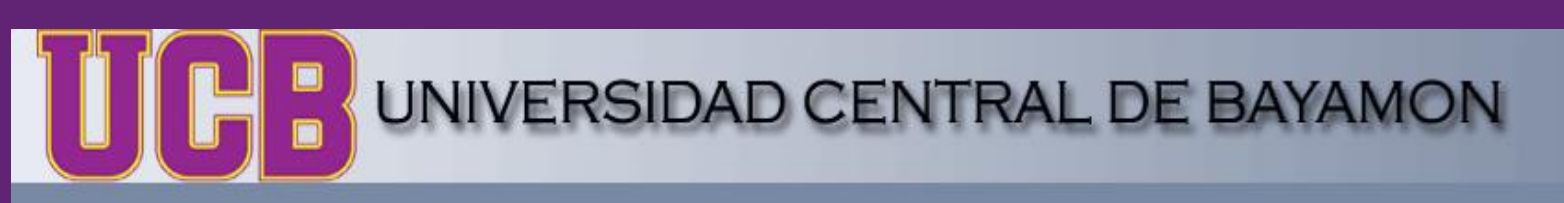

**CONTACT US MAIN MENU Log In** ENTRE AQUI PARA PAGO EN LINEA

Welcome Guest!

WebAdvisor gives students, staff, and the community access<br>to our PRODUCTION databases.

Select your point of entry to the right.

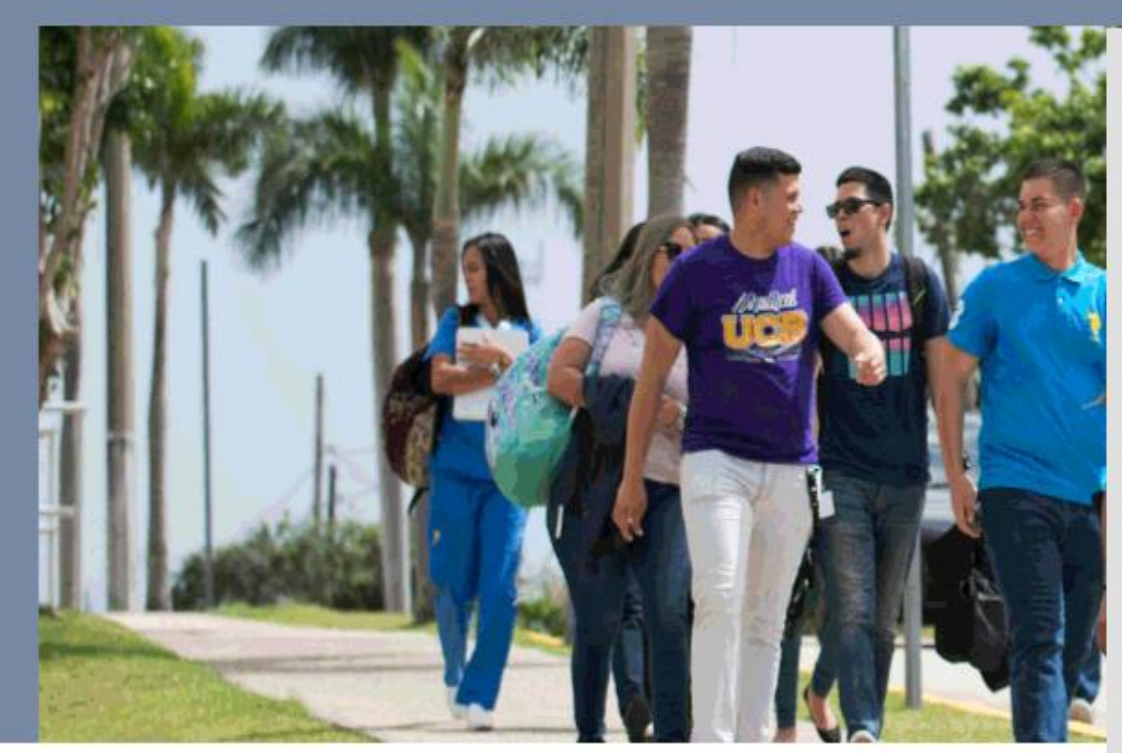

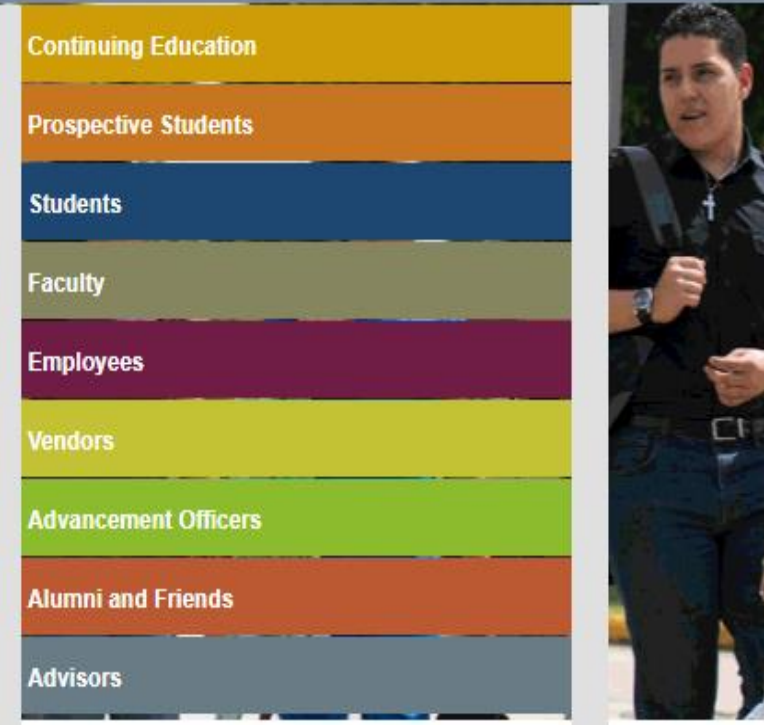

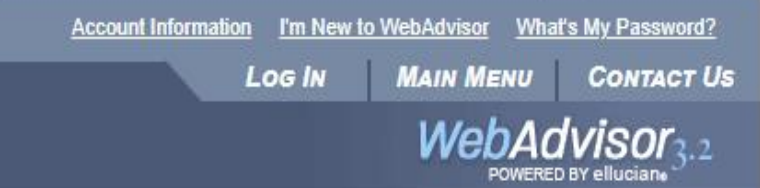

## **Entrar su usuario (ejemplo: ta0000001) y la contraseña asignada al correo electrónico institucional. Presionar SUBMIT.**

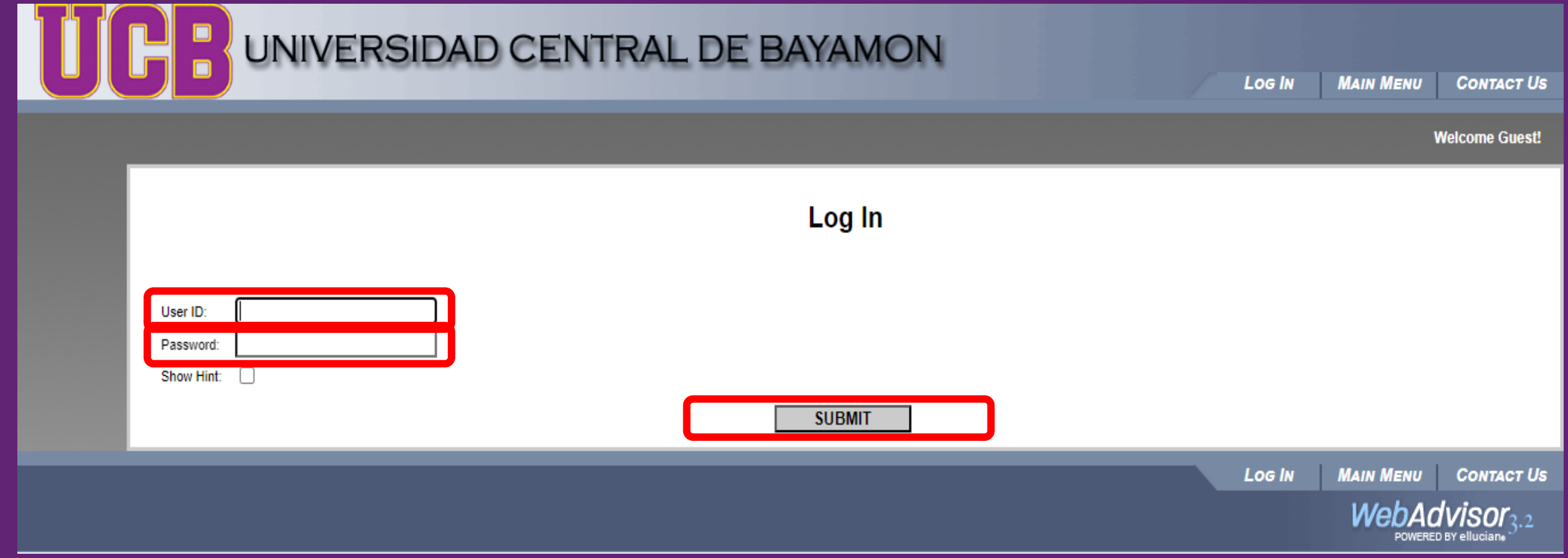

**Para entrar a la plataforma a:** *(1)* **Realizar pagos a su cuenta o pagos misceláneos (Solicitud de Graduación, Certificación de Grado, Remoción de Incompleto, Cambio de Concentración),** *(2)* **Procesar inscripción de un plan de pagos;** *(3)* **Verificar balance pendiente al presionar el enlace ENTRE AQUÍ PARA PAGO EN LÍNEA**.

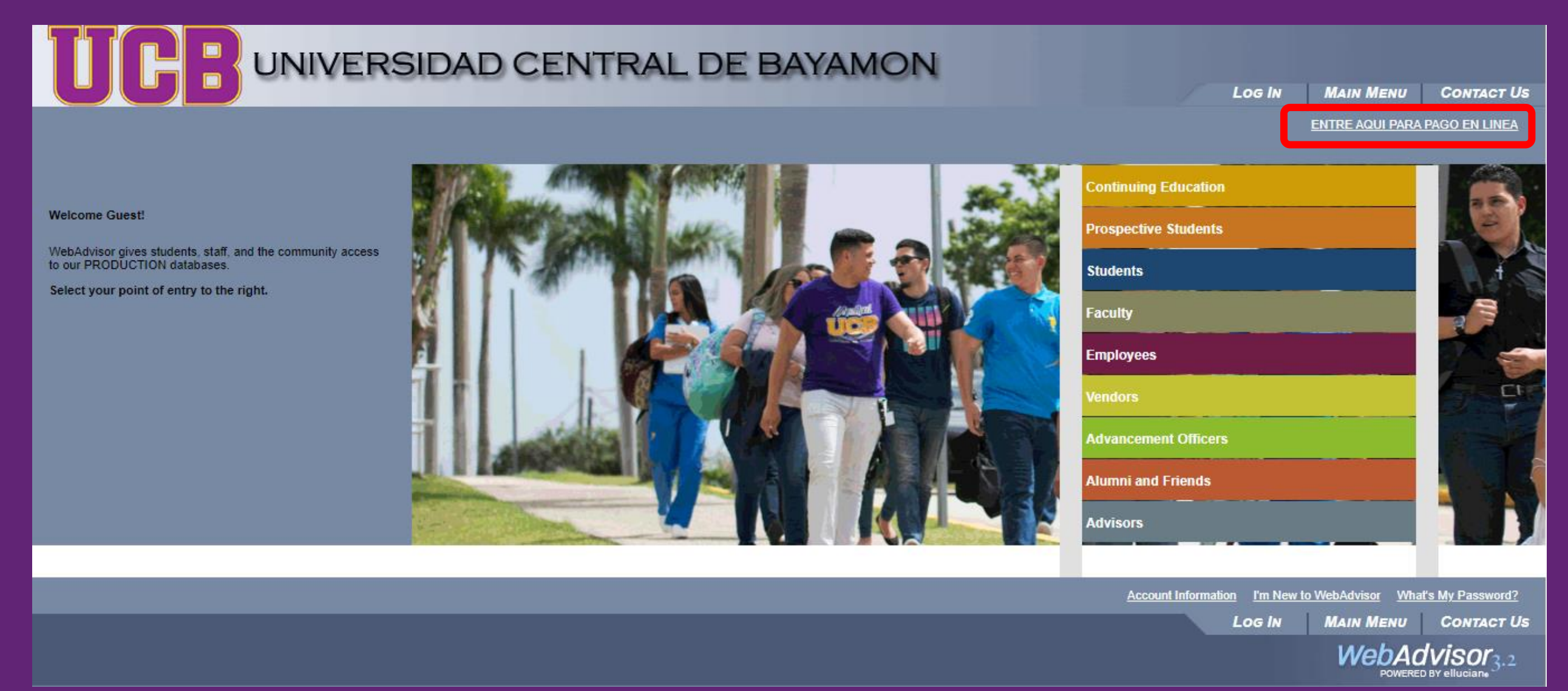

## **Presionar View Account and Make Payments.**

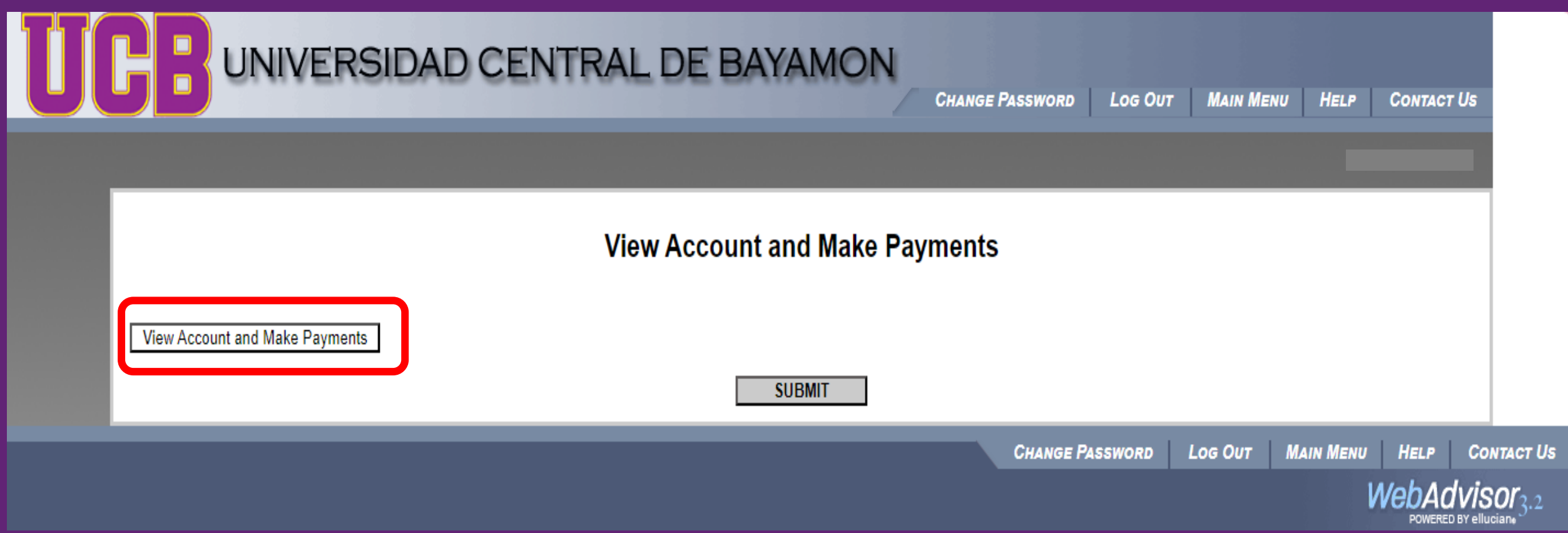

# Aceptar el Acuerdo de Pago Aplazado presionando

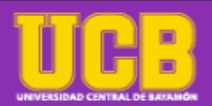

#### **Acuerdos y Contratos**

Consentimiento 1 de 1

Salir <sup>6</sup>

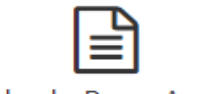

Acuerdo de Pago Aplazado

Me comprometo a pagar a la Universidad Central de Bayamón, el balance pendiente correspondiente al costo de matrícula y cuotas.

Reconozco y acepto que la cantidad adeudada corresponde al pago diferido de mí matrícula con la Universidad. De no cumplir estrictamente con los términos de esta obligación, consiento en que la Universidad retenga las calificaciones, permiso de matrícula, transcripciones de crédito y otros documentos oficiales. El incumplimiento de uno solo de los plazos convenidos, incluyendo el depósito, será suficiente para dejar sin efecto este convenio de pago y dará por vencido el total del balance impagado, conllevando además el cargo de \$15.

Entiendo que cualquier otra cantidad que adeude a la Universidad por matrícula o servicios previos al semestre o trimestre indicado en el primer párrafo, será pagada en la fecha del primero de los plazos mencionados. Todo plazo no pagado a su vencimiento supondrá un recargo mensual de un \$15. Además, la Universidad podrá suspender los servicios que presta al estudiante otorgante, quedando vigente una obligación de satisfacer la deuda en su totalidad.

Autorizo a la Universidad para descontar de cualquier ayuda económica que me corresponda, la suma necesaria para el saldo de mi deuda.

Este acuerdo de pago aplazado se emite conforme a lo dispuesto en el Compromiso de Pago Único para garantizar deudas, el cual vincula y rige la obligación contraída al matricularse.

En caso de que la Universidad recurriere a los servicios de una entidad dedicada a cobranzas, sea agencia de cobros o sea un Bufete de abogados, para exigir el cumplimiento de esta obligación, me comprometo a pagar, además, un 35% del total impagado en concepto de gastos de cobranza, que serán capitalizados para formar parte del principal impagado. De igual manera, en caso de reclamación judicial me comprometo a pagar, además de lo anterior, los gastos y costas legales y honorarios de abogados en que incurriere la Universidad, en la suma fijada de antemano y sin necesidad de cómputo ulterior, equivalente al 35% del total adeudado.

La Universidad Central de Bayamón se reserva el derecho de someter al "Credit Bureau" el historial moroso de esta obligación, si fuere el caso.

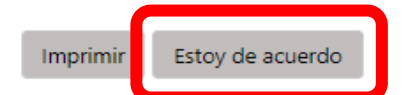

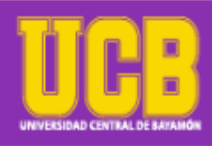

Mi cuenta ▼ Mi Perfil ▼ Pagar Planes de Pago Ayuda ▼

#### Anuncio

#### **HALCON**

- · Puedes verificar la actividad y el saldo de tu cuenta por periodo
- Realizar y programar pagos
- · Inscribirse en un plan de pago

#### **FECHAS DE PAGO**

**Programa Regular**  $(23/1S)$ Escuela de Teología  $(23/AGC)$ Agosto - Diciembre 2023

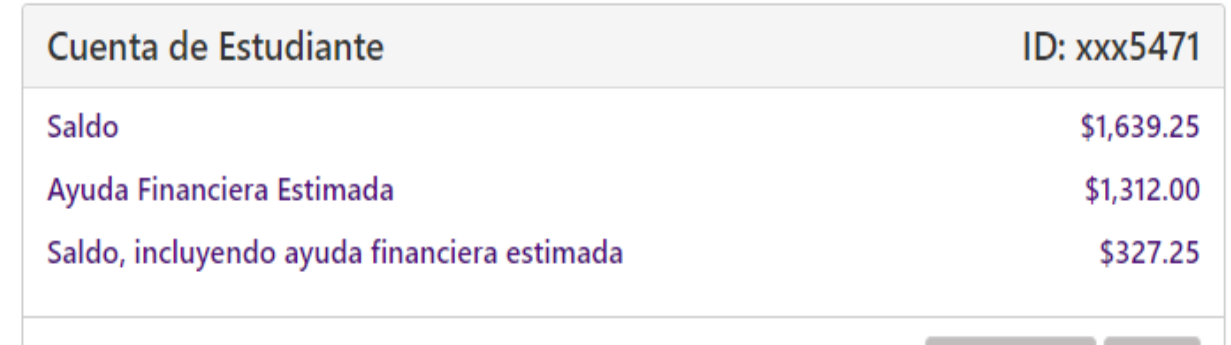

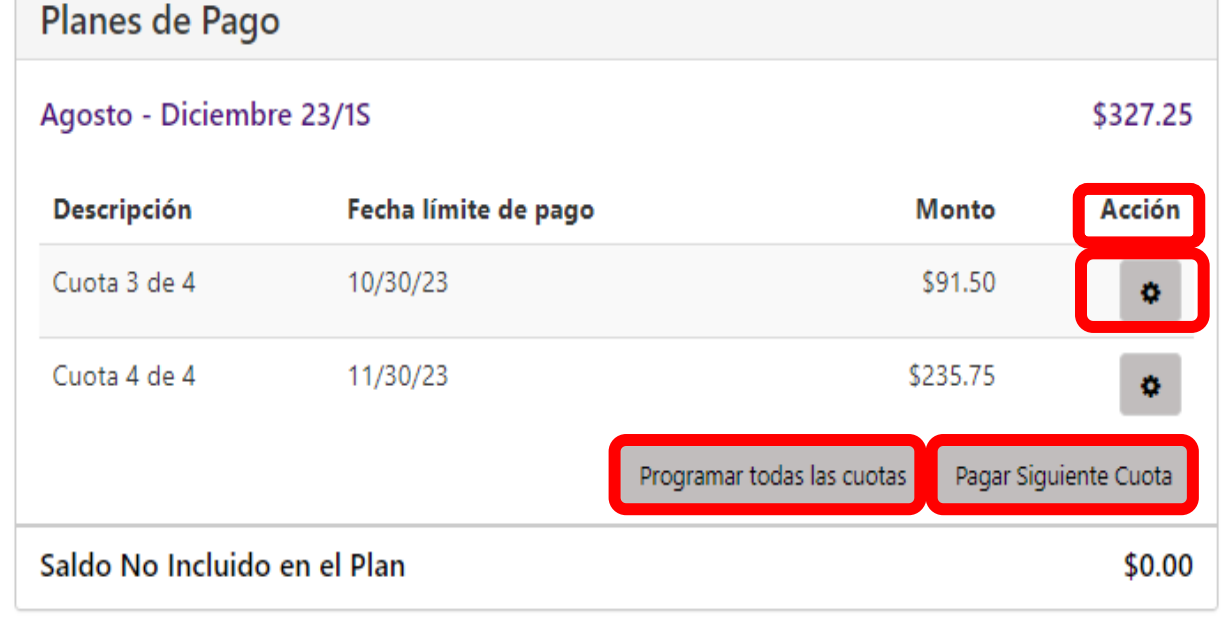

 **Para efectuar un pago de un periodo en específico presionar PAGAR.**

Ha in

Ver Actividad

Pagar

 **En caso de tener un plan de pago establecido, presionar el \* que aparece debajo de ACCIÓN, luego presionar PAGAR y continuar con el proceso o Pagar Siguiente Cuota.**

**Si desea programar el pago de las cuotas, presionar PROGRAMAR TODAS LAS CUOTAS.**

## **En caso de observar balance negativo, el estudiante recibirá un reembolso por parte de la Oficina de Finanzas una vez se emita la nómina correspondiente**

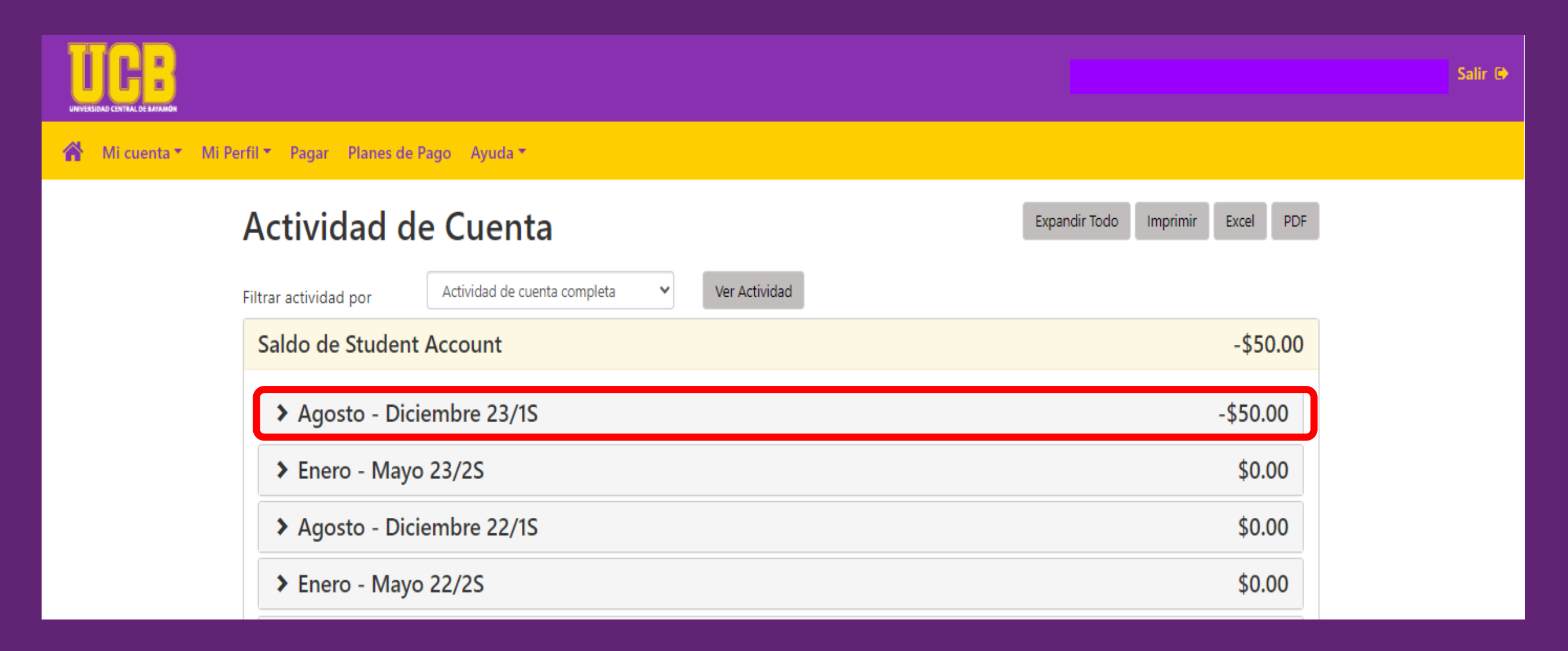

**Para emitir un pago parcial, editar la cantidad a pagar, presionar agregar y presionar CONTINUAR. De lo contrario, presionar agregar y continuar para seguir con el** 

**proceso.**

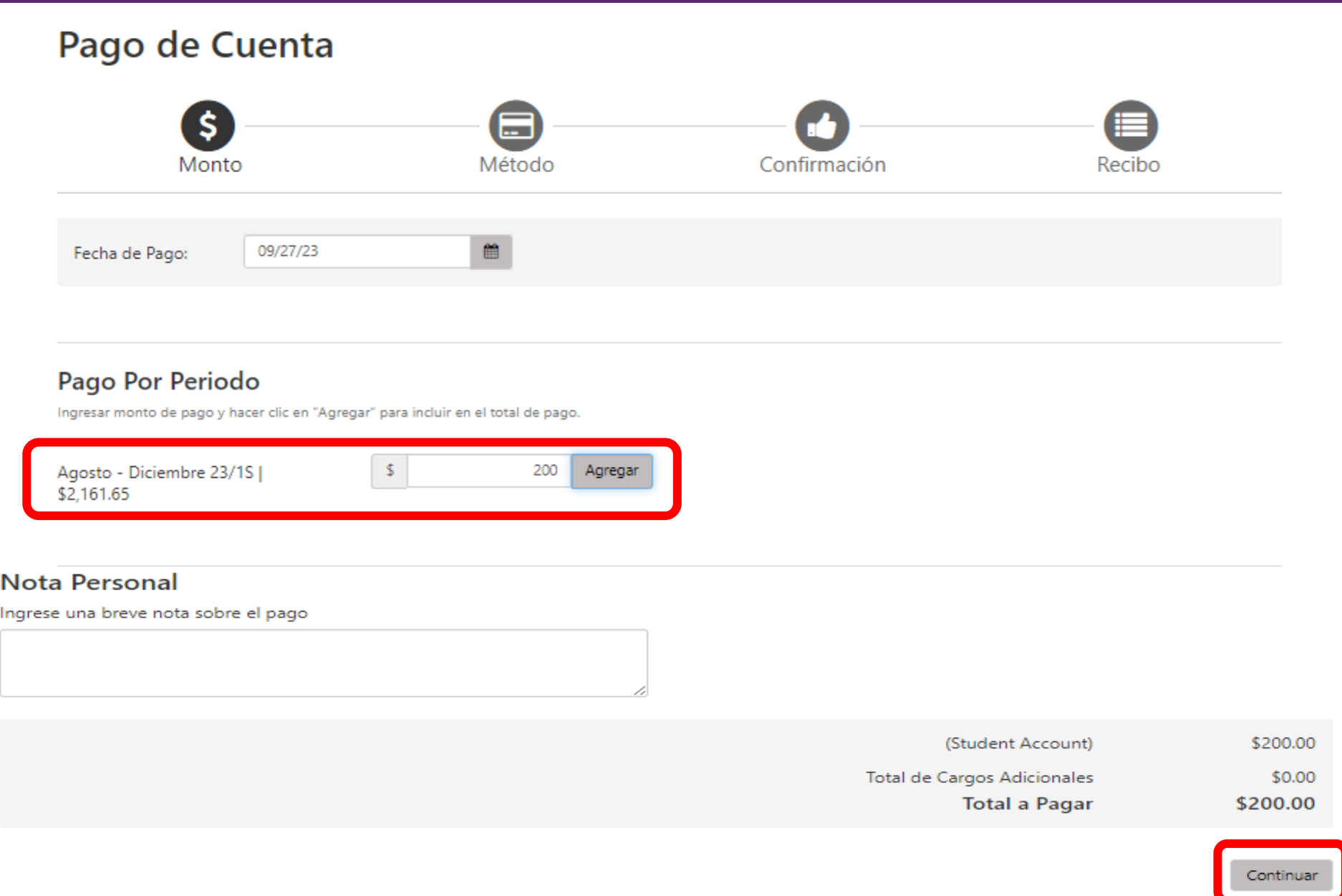

## **Seleccionar el Método de Pago: VISA, MC, Discover, cuenta corriente o ahorro. Presionar CONTINUAR.**

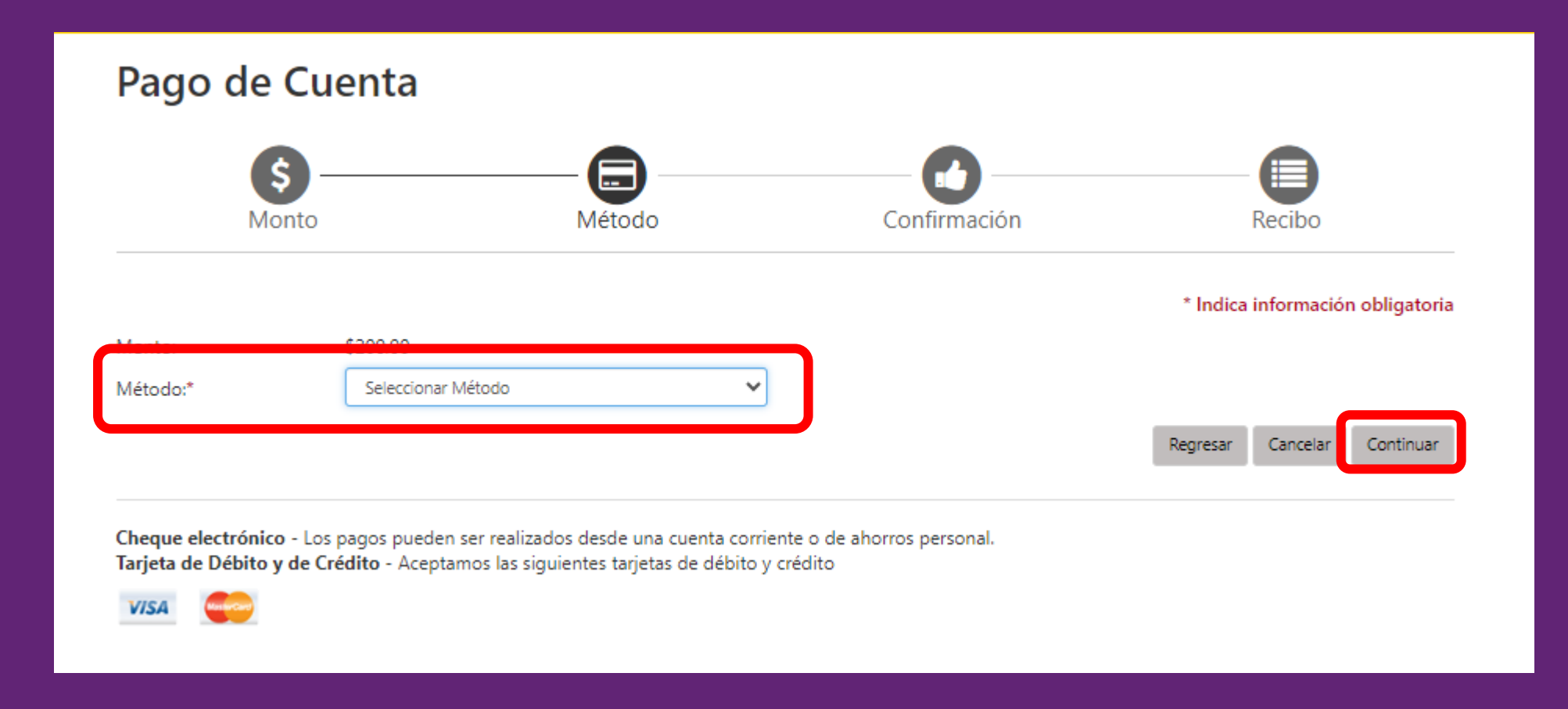

**Escribe el número que aparece en la tarjeta de crédito, si seleccionas el Método de pago por** *tarjeta de débito o crédito***. Presionar CONTINUAR.**

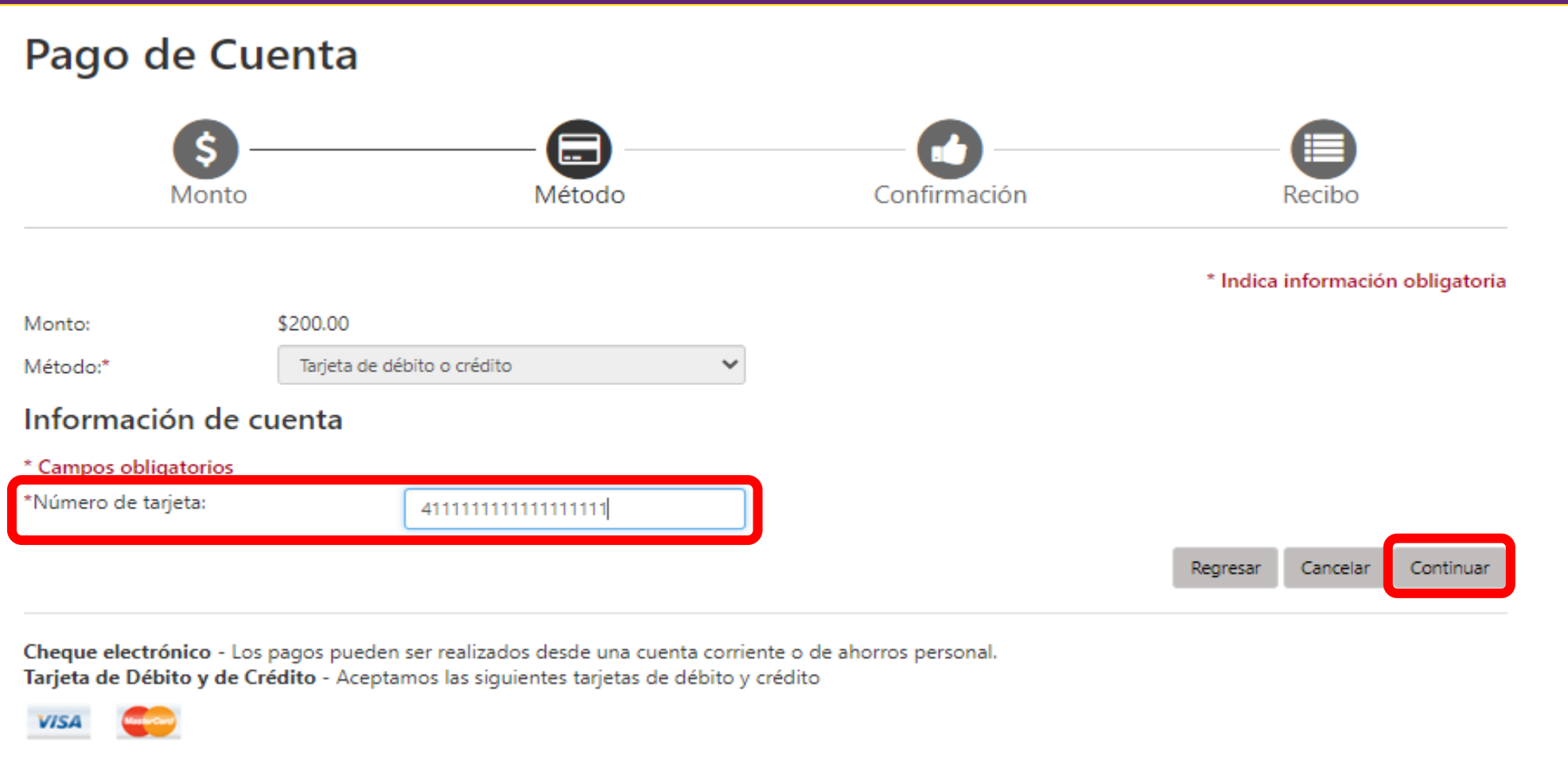

**Completar la información de la cuenta. Si desea guardar el método de pago, presione en el encasillado la opción de guardar. Una vez completada la información de los campos obligatorios presionar CONTINUAR.**

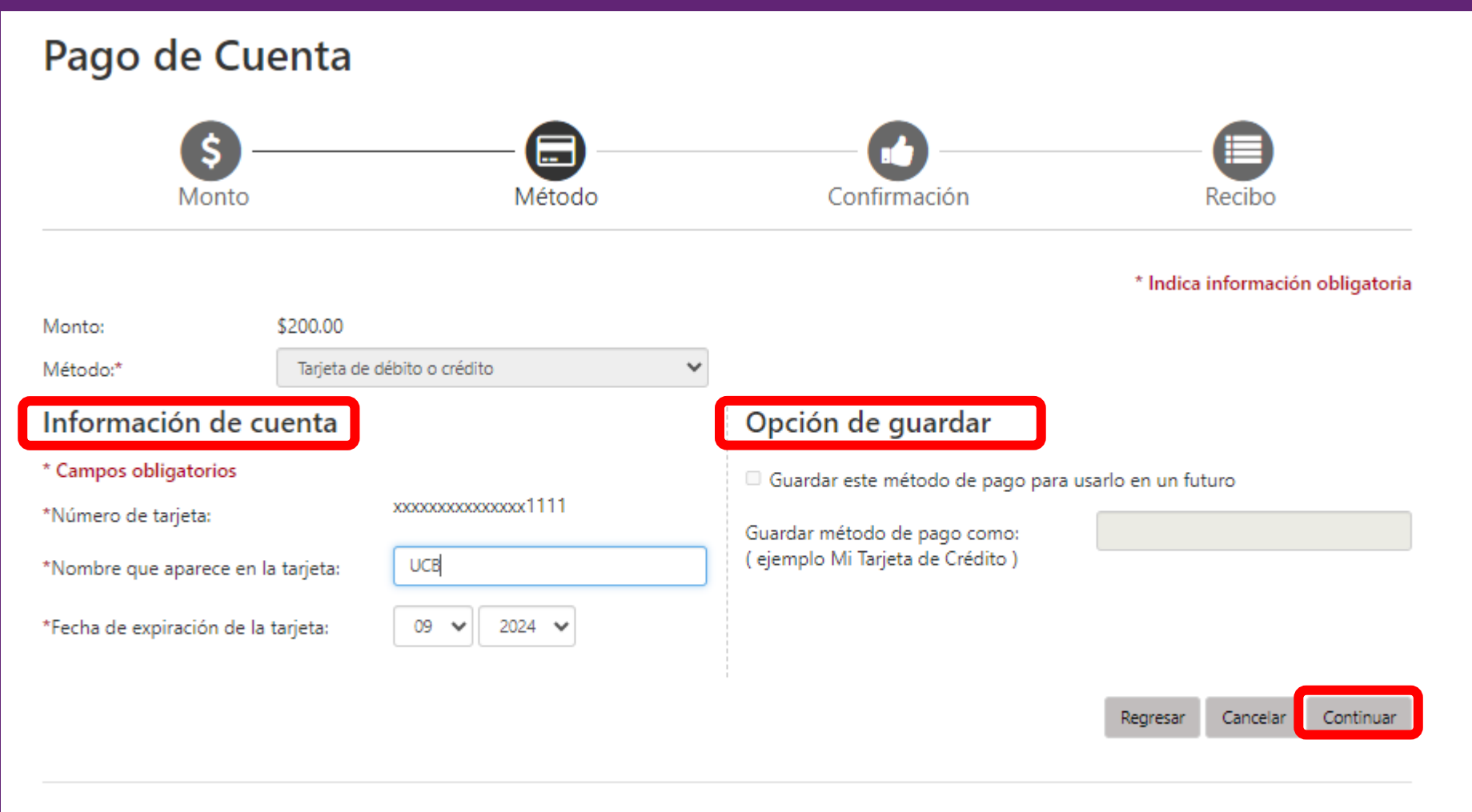

Cheque electrónico - Los pagos pueden ser realizados desde una cuenta corriente o de ahorros personal. Tarjeta de Débito y de Crédito - Aceptamos las siguientes tarjetas de débito y crédito

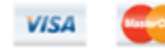

**Si selecciona el método de pago:** *cuenta corriente o cuenta de ahorro***, completar la Información de cuenta e Información de Facturación. Si desea guardar el método de pago, presione el encasillado de opción de guardar. Presionar CONTINUAR.**

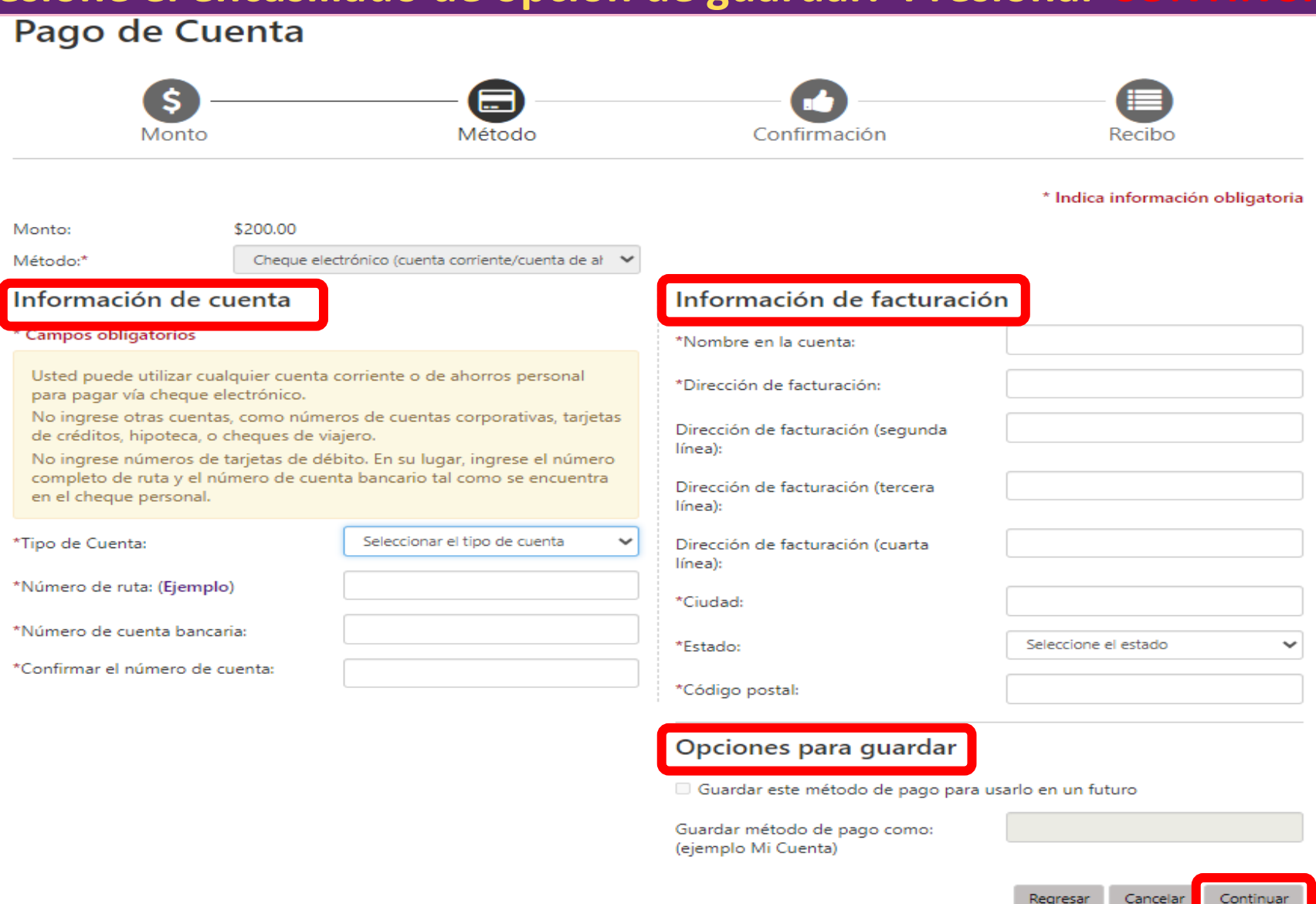

### **Revisar los detalles de la transacción, presionar ENVIAR PAGO.**

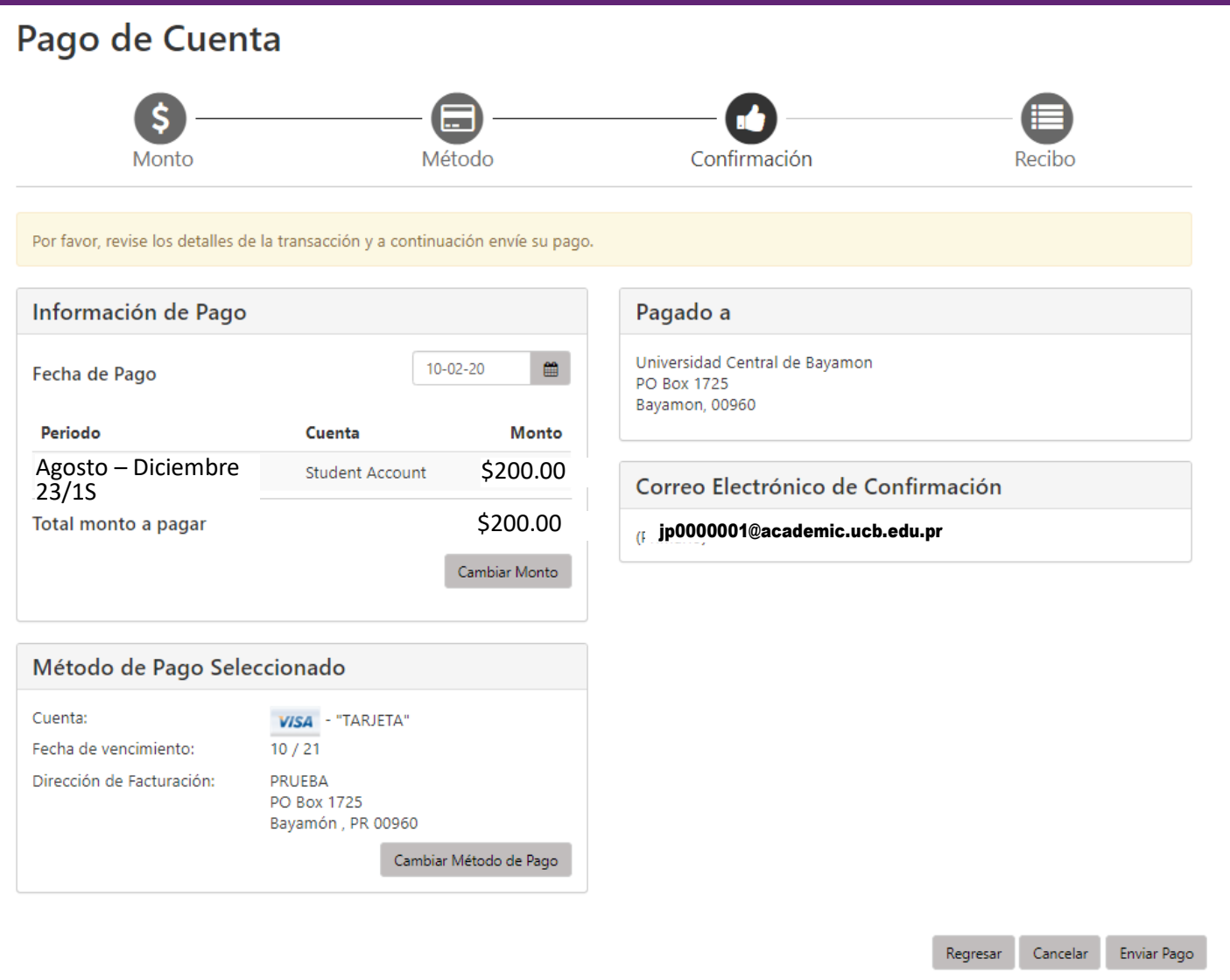

### **Evidencia del pago procesado.**

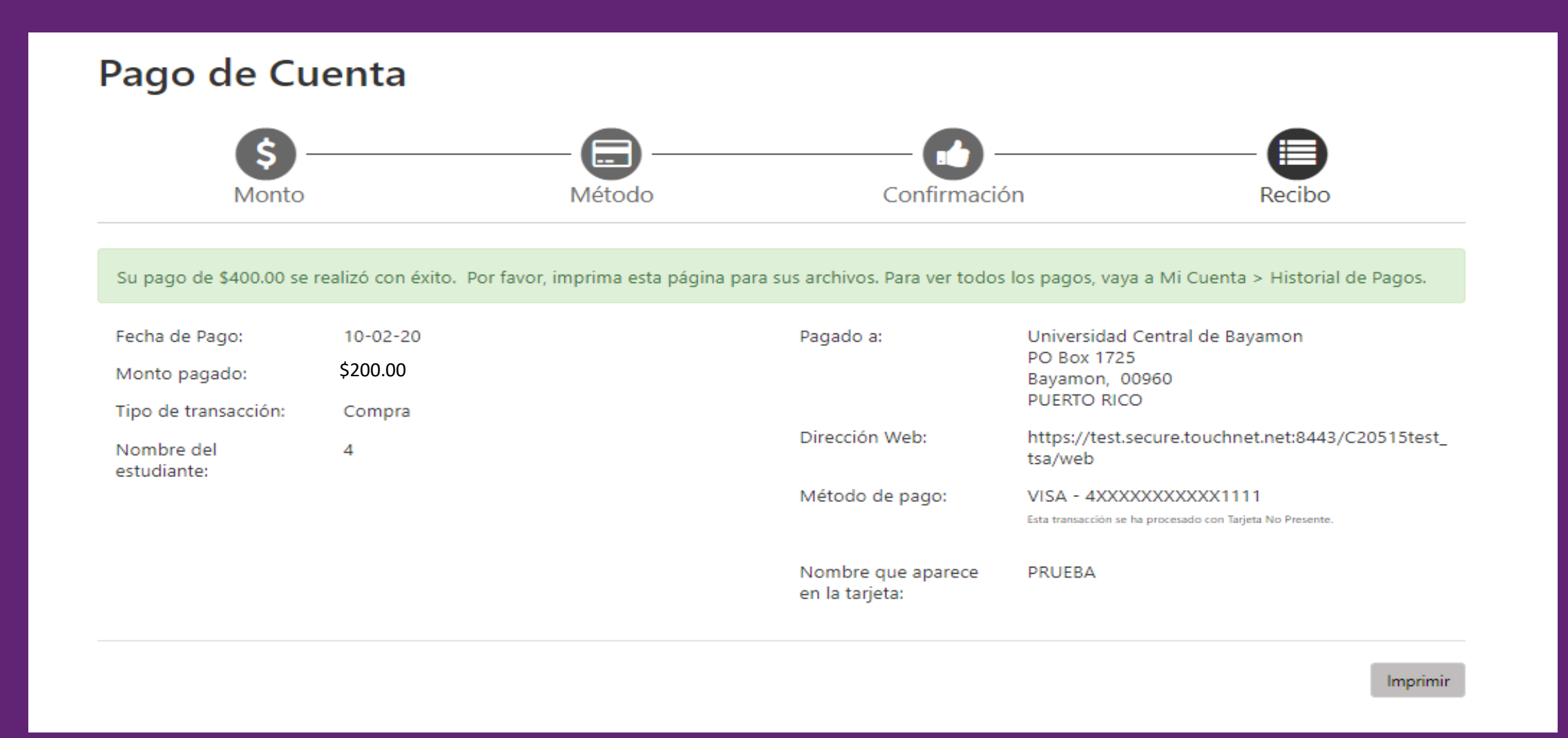

## **INSCRIPCIÓN DE PLAN DE PAGO**

### **Presionar**

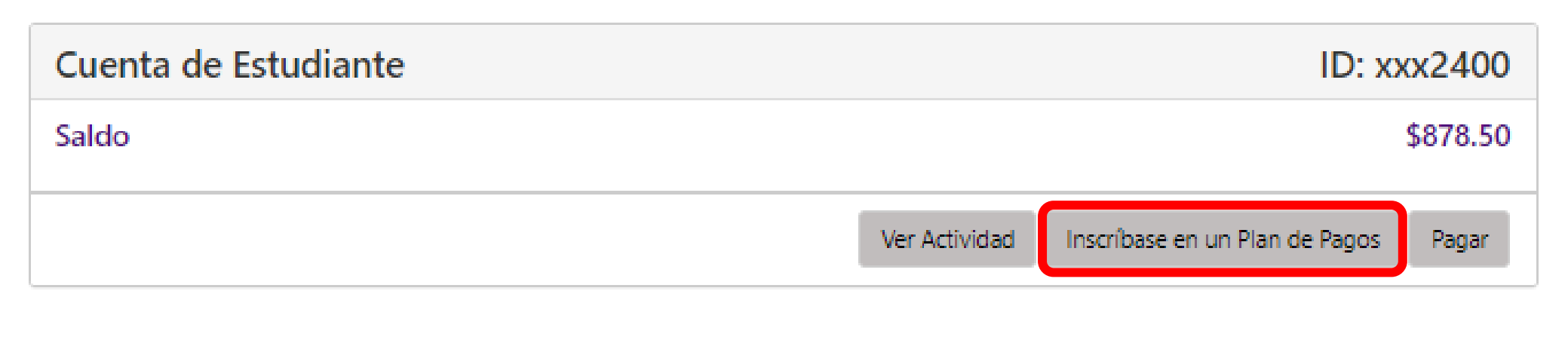

### **Seleccione el periodo a realizar el plan de pago y presione SELECCIONAR.**

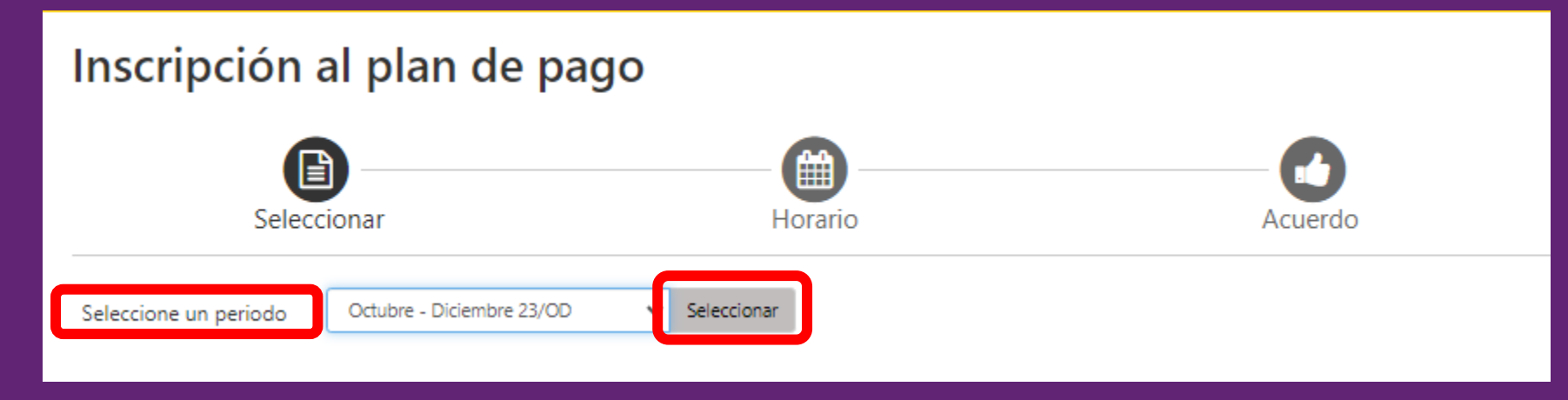

**Cuotas establecidas por la Institución para el periodo seleccionado, presionar** 

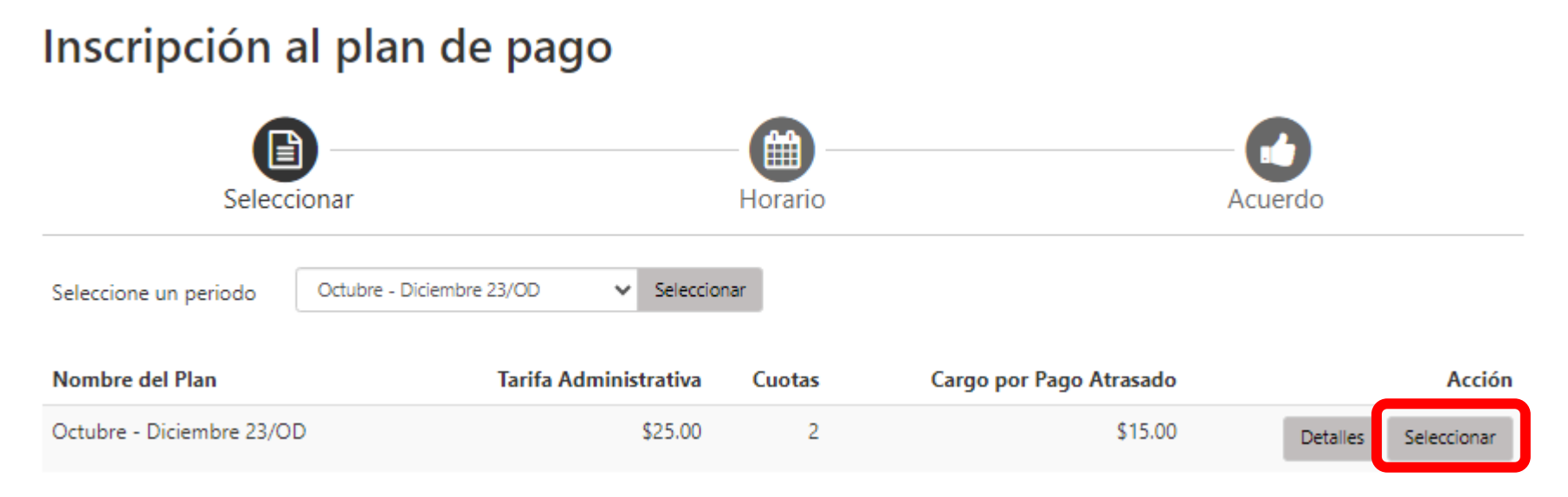

Descripción del Plan de Pago, cargos y créditos elegibles, calendarios de pagos y monto a pagar. En este momento puede configurar pagos automáticos o emitir algún anticipo al pago. Para seguir con el próximo paso presionar CONTINUAR.

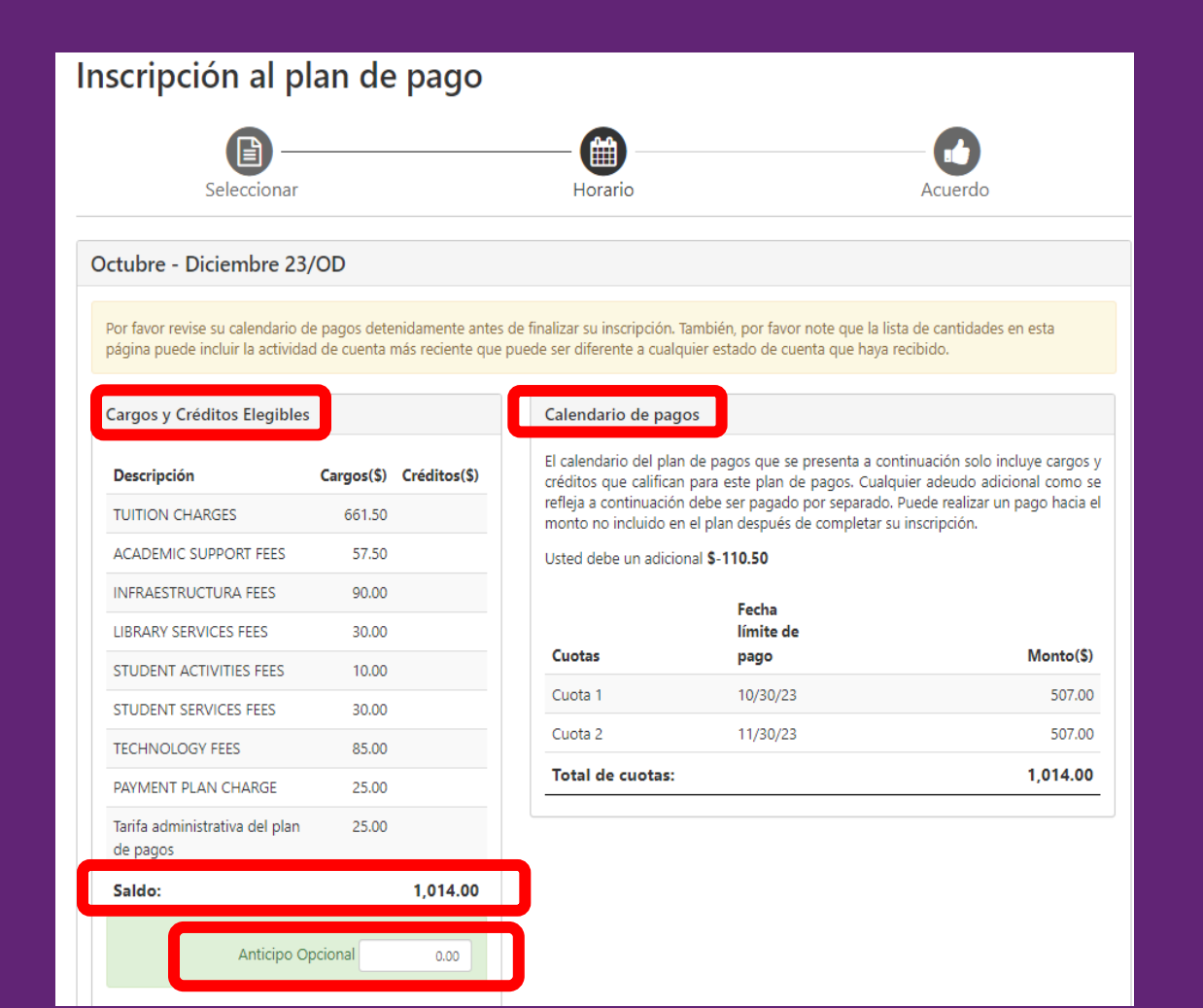

#### Configurar Pagos Automáticos

¿Le gustaría programar pagos automáticos en las fechas antes indicadas?

O Sí, deseo programar mis pagos. Permítame escoger el método de pago que se usará automáticamente para los pagos en los plazos previstos.

O No quiero programar ningún pago. Haré cada uno de los pagos en la fecha límite indicada o antes de ésta.

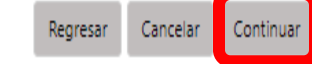

### **Aceptación de los términos y condiciones del plan de pago. Para continuar presionar CONTINUAR.**

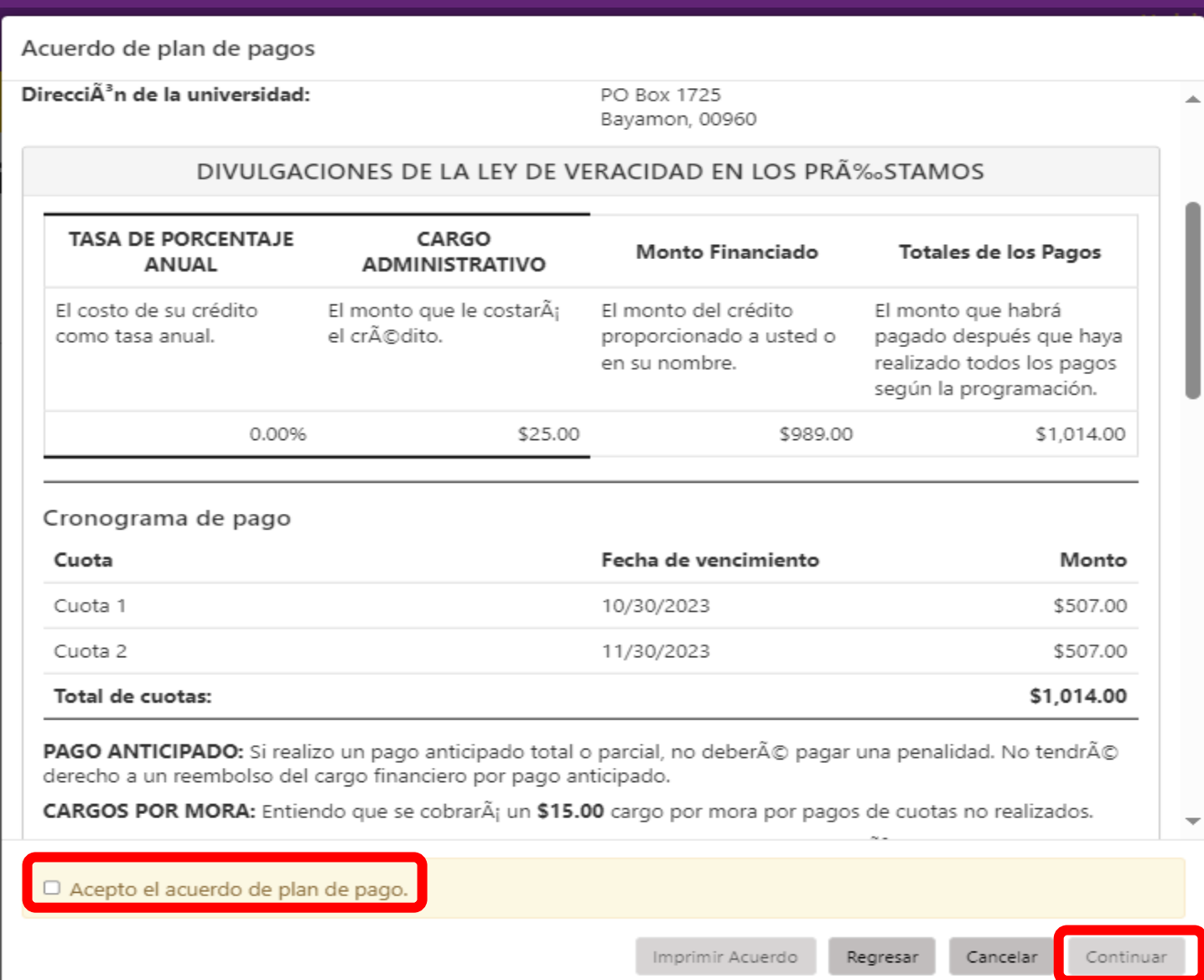

### Ejemplo del ACUERDO DE PLAN DE PAGO

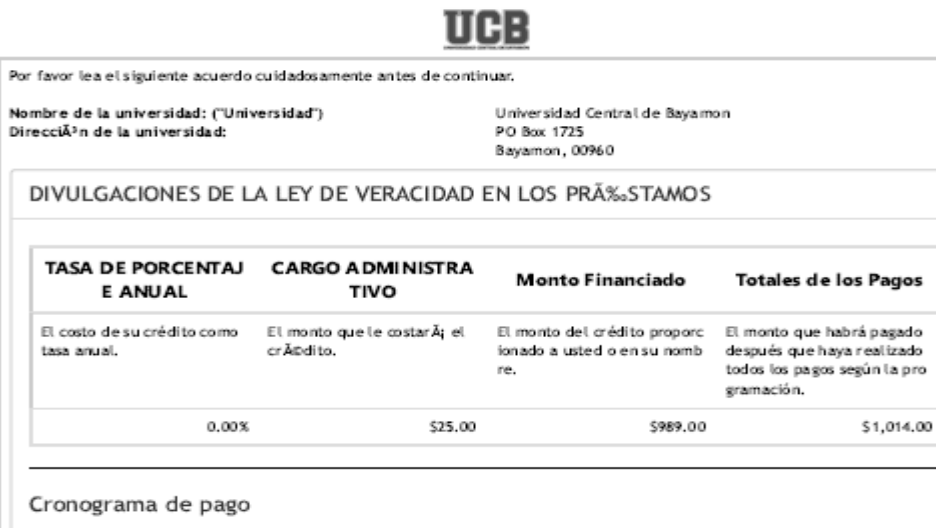

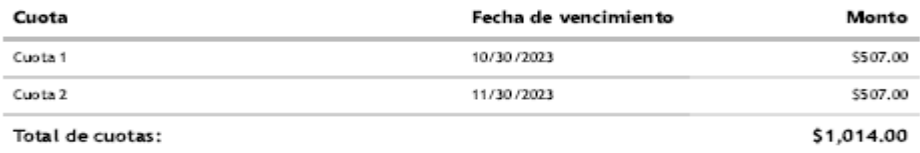

PAGO ANTICIPADO: Si realizo un pago anticipado total o parcial, no deberÃO pagar una penalidad. No tendrÃO derecho a un r eembolso del cargo financiero por pago anticipado.

CARGOS POR MORA: Entiendo que se cobrarÃ: un \$15.00 cargo por mora por pagos de cuotas no realizados.

REFERENCIA CONTRACTUAL: Debo revisar mi Acuerdo de Plan de Pago por informaciÃ?n adicional sobre falta de pago, incump timiento, cualquier pago total solicitado antes de la fecha programada y reembolsos por pagos anticipados.

Detalle del monto financiado

N.

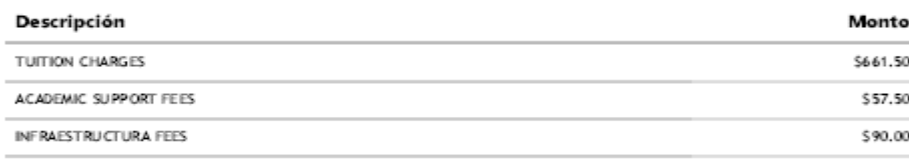

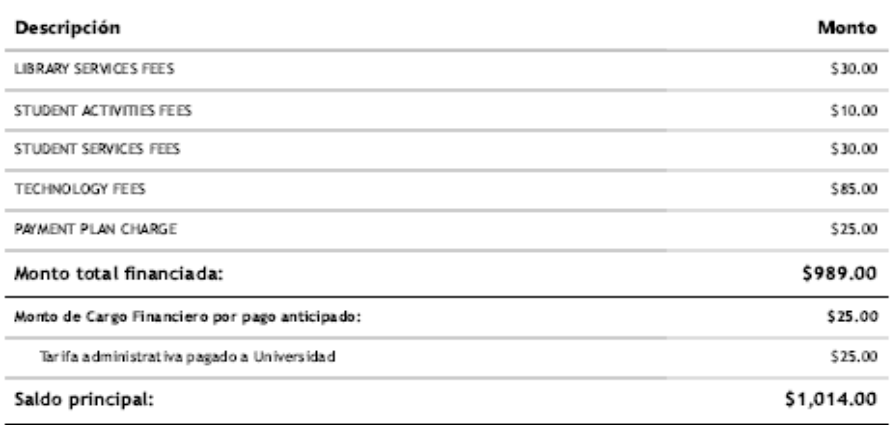

#### Acuerdo de plan de pago

En este Acuerdo de Plan de Pago ("Acuerdo"), los tĂ¢rminos "Yo" y "mi" se refieren al estudiante, padre u otra persona que hay a celebrado este Acuerdo. Los tÁtrminos "tĂ" y "tu" se refieren a la Universidad.

COMPROMISO DE PAGO: Yo. , me comprometo a pagar Universidad Central de Bayamon el saldo pri ncipal de acuerdo con el cronograma de pago, segión se identifica anteriormente. Yo entiendo que los MONTOS DE LAS CUOT AS PUEDEN CAMBIAR con el tiempo para reflejar cualquier nuevos ajustes de cargos, pagos o ayuda financiera. Entiendo que s e me notificarĂ; sobre cualquier modificaciĂ<sup>3</sup>n de los montos de las cuotas.

PAGO ANTICIPADO: Puedo pagar por anticipado este Acuerdo en cualquier momento y en cualquier monto sin penalidad algun a. El cargo financiero por pago anticipado serÃ; devengado en su totalidad al comienzo del Acuerdo y no quedarÃ; sujeto a ree mbolso por ningĂºn pago por anticipado.

CARGOS POR MORA: Entiendo que se cobrarÃ; un \$15.00 cargo por mora por pagos de cuotas no realizados.

INCUMPLIMIENTO: Se considerará incumplimiento de mi parte en virtud de este Acuerdo, cualquier falta de pagos programado s. Si soy residente de California, se considerará incumplimiento si estoy atrasado más de noventa (90) días en cualquier cuota.

DERECHOS LUEGO DE UN INCUMPLIMIENTO: En caso de incumplimiento de mi parte, si vo no tomo las medidas necesarias par a remediarlo después de que la Universidad me haya enviado una notificación con la oportunidad de hacerlo, según lo estable cido por ley, la Universidad puede, a su criterio, aplicar una o todas de las siguientes medidas, según el alcance permitido por la ley vigente: (1) acelerar mi saldo y solicitarme que pague de inmediato todo el saldo impago o tomar otra medida, según lo permitido por la ley vigente, (2) rechazar la inscripción posterior a cualquier clase o denegar clases actuales, y (3) denegar la inscripción futura en cualquier plan de pago.

INFORMACIÓN ADICIONAL: {ADDITIONA

## **VERIFICAR INSCRIPCIONES DE PLANES DE PAGO**

**Accede a Planes de Pago para observar sus inscripciones y las fechas de pago.**

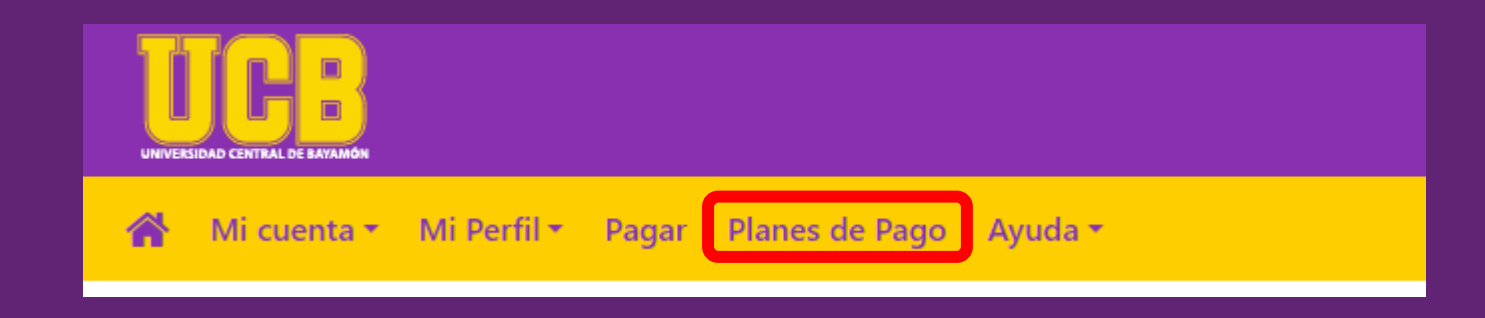

Para realizar un pago puede seleccionar Pagar Siguiente Cuota o presionar el \*y pagar. Presionar Liquidar el plan para realizar el saldo de la cuenta. Continuar los pasos presentados previamente.

#### Planes de Pago

**Administrar Planes** 

A

Inscrito por

Periodo

Fecha de Inscripción

**Historial de Planes** 

Usted está inscrito en un plan de pagos para el periodo actual.

#### Agosto - Diciembre 23/1S Nombre del Plan Agosto - Diciembre 23/1S

Tasa Administrativa \$25.00 Valor de Liquidación \$327.25 Agosto - Diciembre 23/1S

Cuota Fecha límite de pago **Estado** Pagador Fecha de Pago Método Total Adeudado Acción Agosto - Diciembre 23/1S -- Cuota 1 de 4 08/30/23 Pagado 08/29/23 \$0.00 Agosto - Diciembre 23/1S -- Cuota 2 de 4 09/30/23 09/06/23 \$0.00 Pagado Agosto - Diciembre 23/1S -- Cuota 3 de 4 10/30/23 No pagado \$91.50 Agosto - Diciembre 23/1S -- Cuota 4 de 4 11/30/23 \$235.75 No pagado

Programar todas las cuotas

Liquidar el plan

Pagar Siguiente Cuota

Ver acuerdo

## **¿CÓMO REALIZAR PAGOS DE CARGOS ADICIONALES?**

### **Presionar PAGAR.**

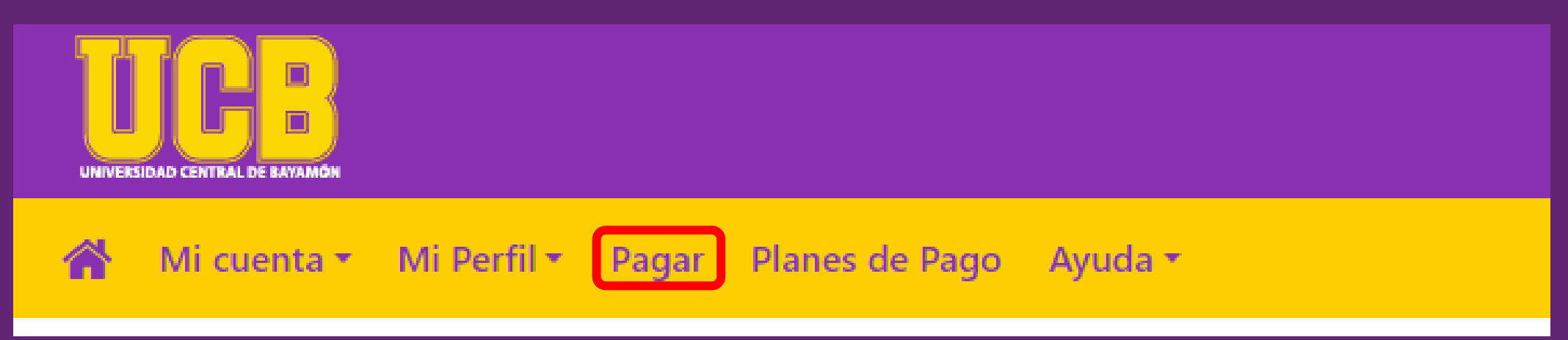

**Seleccionar el cargo a pagar, presionar el signo de suma (+) y realizar el proceso de emitir el pago, según presentado previamente. Recuerde enviar la información requerida a la dependencia correspondiente para procesar su solicitud.**

**Ejemplo:** *Solicitud de Certificación de Grado***, completar el formulario en el enlace presentado y enviar copia del recibo de pago a la Oficina de Registro.**

#### **Cargos Adicionales**

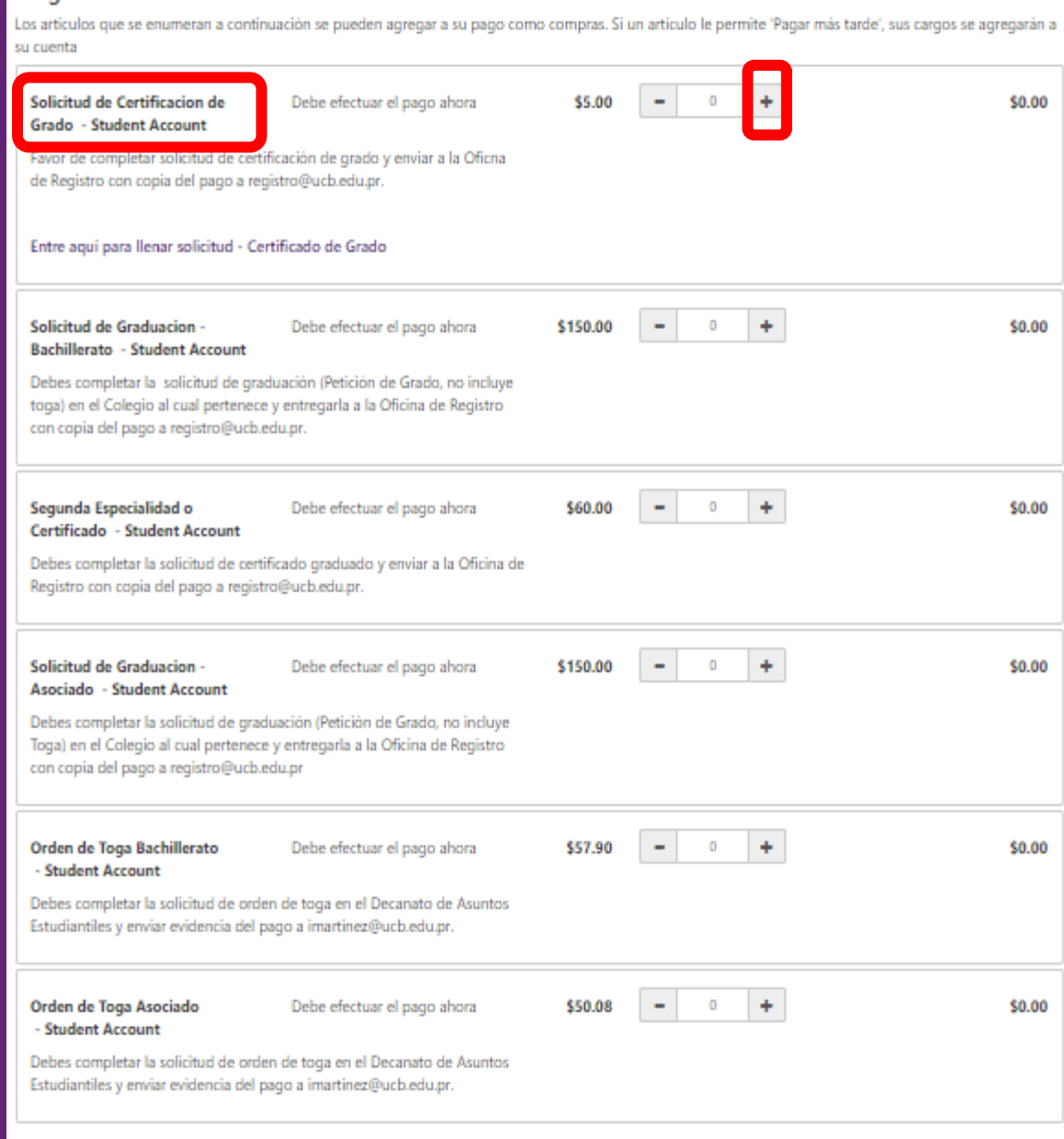

**Evidencia del pago procesado, enviar una captura de pantalla con los documentos requeridos a la Oficina de Registro (registro@ucb.edu.pr)**

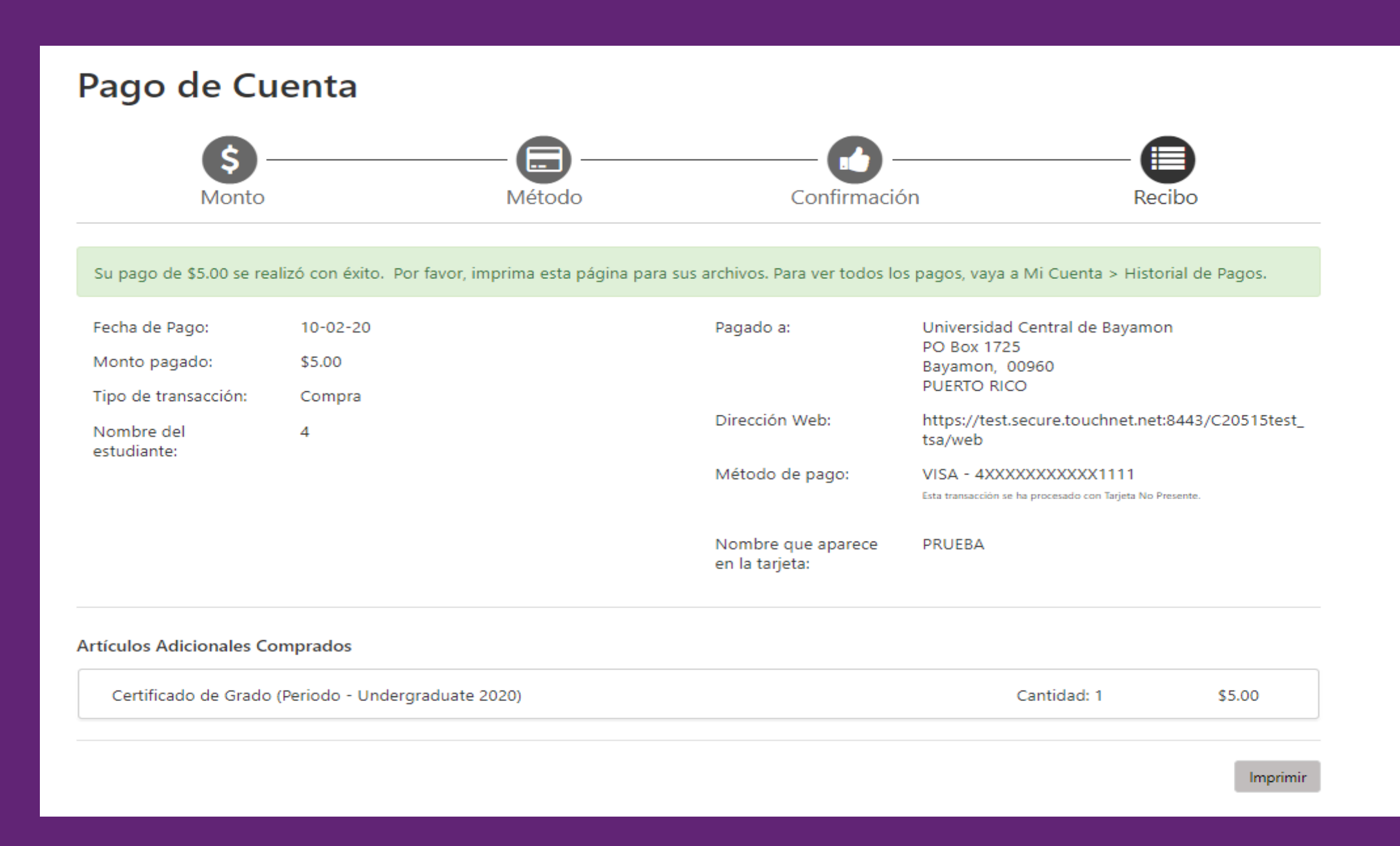